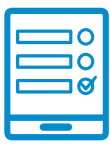

MODALIDAD DE INSCRIPCIÓN

## Promoción de la lectura y literatura infantil y  $j$ uvenil en las bibliotecas populares

## **Inscripción al curso Inscripción al curso**

Si cumplís con los requisitos de la convocatoria podés ingresar al campus **https://campus. [conabip.gob.ar/](https://campus.conabip.gob.ar/)** con tu usuario y contraseña y matricularte en el **Curso "Promoción de la pus.conabip.gob.ar/** con tu usuario y contraseña y matricularte en el **Curso introlectura y literatura infantil y juvenil en las bibliotecas populares –3da. Edición - 2023 – 2da. Edición - 2022 - UNSAM"** Vas a encontrarlo ingresando al link "Cursos Abiertos a la inscripción". También contás con el <mark>Instructivo para Matriculación a Cursos</mark> y el <mark>[Videotutorial](https://www.conabip.gob.ar/content/tutorial-auto-matriculaci%C3%B3n-cursos-en-el-campus-virtual)</mark>.

Si no recordás tu usuario y contraseña podés recuperar los datos como te indicamos en este **[Instructivo para el Ingreso al Campus](https://www.conabip.gob.ar/sites/default/files/INSTRUCTIVO_CAMPUS_2021.pdf)** y en este <mark>[Videotutorial](https://www.conabip.gob.ar/content/tutorial-ingreso-al-campus-virtual-de-la-conabip).</mark>

Si nunca tuviste usuario y contraseña te dejamos acá un <mark>[instructivo](https://www.conabip.gob.ar/sites/default/files/INSTRUCTIVO_CAMPUS_2021.pdf)</mark> y **[videotutorial](https://www.conabip.gob.ar/content/tutorial-ingreso-al-campus-virtual-de-la-conabip)** que te ayudará a registrarte y luego podrás matricularte, tal como se indica en el primer punto.

## ${\sf Consultas:}$   ${\sf capacitation}$ @conabip.gob.ar

IMPORTANTE: Apelamos al compromiso de cada interesada/o y cada biblioteca popular para completar el curso en su totalidad, ya que cada estudiante que abandone constituye un curso perdido para otra biblioteca popular.

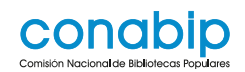

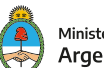